# **PEMANFAATAN APLIKASI MACROMEDIA FLASH DAN APLIKASI OFFICE SEBAGAI MEDIA PEMBELAJARAN BERBASIS ANIMASI GURU HIMPAUDI KECAMATAN CILODONG DEPOK**

## **Fiqih Ismawan1) , Rudi Prasetya2) , Heri Setiawan3)**

1,2,3Teknik Informatika, Fakultas Teknik dan Ilmu Komputer, Universitas Indraprasta PGRI

### **Abstrak**

Pada artikel ini melaporkan perlunya memotivasi guru HIMPAUDI dalam proses pembelajaran dan membuat bahan ajar yang kreatif berbasis animasi menggunakan aplikasi *macromedia flash* dan aplikasi *office*. Penerapan metode pembelajaran berbasis IT dengan *macromedia flash* dan aplikasi *office* dalam kemajuan teknologi industri 4.0 membawa dampak positif di dunia pendidikan khususnya untuk pendidikan anak usia dini. Anak-anak usia dini sangat membutuhkan pelajaran yang inovatif untuk mendukung kemajuan teknologi informasi agar lebih kreatif melalui tenaga pendidik. Hal ini dilakukan demi terwujudnya guru yang berkompeten dan berkualitas, serta menguasai kompetensi pendagogik, kompetensi profesional, kompetensi sosial dan kompetensi kepribadian yang membawa dampak kualitas pendidikan dalam skala global. Berdasarkan pernyataan tersebut, maka dapat dilaksanakan pengabdian kepada masyarakat berupa pemanfaatan aplikasi *macromedia flash* dan aplikasi *office* berbasis animasi pada proses belajar mengajar. Metode yang digunakan dengan model pengembangan instruksional seperti observasi langsung, pelatihan/*workshop* serta evaluasi dan monitoring. Adapun instrumen yang digunakan wawancara, dokumentasi serta forum diskusi kelompok. Tujuannya pengabdian kepada masyarakat agar guru agar dapat menyajikan materi berbasis animasi yang menarik sehingga dapat diminati oleh peserta didik dengan mudah dan menyenangkan, sehingga dapat digunakan sebagai media pembelajaran baru. Hasil dari kegiatan pelatihan ini adalah memberikan tambahan wawasan dan bekal tentang pemanfaatan media aplikasi *macromedia flash* dan aplikasi *office* berbasis animasi pada proses belajar mengajar.

**Kata kunci:** animasi, *macromedia flash*, *office*, guru, sistem manajemen pembelajaran

#### *Abstract*

*This article reports on the need to motivate HIMPAUDI teachers in the learning process and create animation-based creative teaching materials using macromedia flash applications and office applications. The application of IT-based learning methods with macromedia flash and office applications in the advancement of industrial technology 4.0 brings a positive impact in the world of education, especially for early childhood education. Early childhood children really need innovative lessons to support the advancement of information technology to be more creative through educators. This is done in order to realize competent and qualified teachers, as well as mastering pedagogical competence, professional competence, social competence and personality competence which have an impact on the quality of education on a global scale. Based on this statement, community service can be carried out in the form of using macromedia flash applications and animation-based office applications in the teaching and learning process. The method used is an instructional development model such as direct observation, training/workshops as well as evaluation and monitoring. The instruments used are interviews, documentation and group discussion forums. The goal is community service so that teachers can present interesting animation-based materials so that they can be of interest to students easily and fun, so that they can be used as new learning media. The result of this training activity is to provide additional insight and provisions on the use of macromedia flash application media and animation-based office applications in the teaching and learning process.*

*Keywords: animation, macromedia flash, office, teacher, Learning Management System Correspondence author: Fiqih Ismawan, [vQ.unindra@gmail.com,](mailto:vQ.unindra@gmail.com) Jakarta, Indonesia*

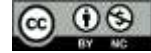

*This work is licensed under a CC-BY-NC*

## **PENDAHULUAN**

Kemajuan teknologi informasi saat ini sebuah digitalisasi objek, visualisasi, animasi dan audio yang menarik merupakan daya tarik sendiri bagi anak-anak dalam berkegiatan terutama dalam kegiatan belajar mengajar. Pemanfaatan teknologi sebagai media pembelajaran seperti penggunaan internet dapat menunjang proses pembelajaran di sekolah. Aktifitas belajar mengajar dengan memanfaatkan TIK mampu menimbulkan minat belajar mandiri yang besar, kemudahan memperoleh informasi, meningkatkan keterampilan dan interaksi serta kualitas pembelajaran sehingga mendukung proses belajar-mengajar di sekolah (Ismawan, Irfansyah, & Apriyani, 2019). Salah satunya dengan aplikasi komputer yang dapat digunakan untuk mengembangkan bahan ajar ditingkat pendidikan melalui sebuah aplikasi pembelajaran interaktif untuk mendukung kemampuan anak agar dapat belajar lebih baik lagi dan anak di sekolah tidak merasa cepat bosan dengan cara belajar yang telah ada sebelumnya.

Pembelajaran merupakan poin penting di dalam pendidikan, karena itu perlu peningkatan mutu dan kualitas berkelanjutan melalui peran profesional seorang tenaga pendidik. Guru sebagai tenaga profesional mempunyai fungsi, peran, dan kedudukan yang sangat penting dalam mencapai visi pendidikan 2025, yaitu menciptakan insan Indonesia cerdas dan kompetitif. Oleh karena itu, profesi guru harus dihargai dan dikembangkan sebagai profesi yang bermartabat sebagaimana diamanatkan dalam Undang-Undang Nomor 14 tahun 2005 tentang Guru dan Dosen. Upaya peningkatan kompetensi dan kualifikasi guru perlu untuk terus dilakukan dalam rangka mengimplementasikan UU No. 14 tahun 2005 tentang Guru dan Dosen.

Saat ini kebanyakan sistem pembelajaran masih menggunakan sistem lama, yakni menggunakan buku sebagai media pembelajaran (Ismawan, Isnain, & Raharjo, 2020). Begitu pula dengan sistem pembelajaran di pendidikan anak usia dini, siswa diajarkan pelajaran membaca dengan materi dasarnya pengenalan huruf, setelah hafal dan mengenal huruf mereka diajarkan mengenal benda dengan rangkaian kata. Dalam hal ini para siswa merasa susah untuk menghafal, mengenal huruf dan mengenal benda dengan bahasa, kadang susunan kata masih suka terbalik. Pada pengabdian masyarakat yang dilaksanakan berdasarkan analisis bahwa sekitar 60% para guru atau pengajar pada Himpaudi kecamatan cilodong yang belum terbiasa menggunakan program aplikasi komputer dalam kegiatan pembelajaran di kelas, kemudian sekitar 80% para guru atau pengajar pada Himpaudi kecamatan cilodong yang belum terbiasa menggunakan aplikasi *software* Macromedia Flash dan aplikasi *Office* dalam kegiatan pembelajaran di kelas, serta rendahnya minat guru dalam mempelajari pengetahuan metode pembelajaran yang efektif seperti media pembelajaran menggunakan aplikasi *software* Macromedia Flash dan aplikasi *Office*. Hal ini dibutuhkan kreatifitas seorang tenaga pendidik dalam membuat inovasi penyampaian materi kepada peserta didik dengan menyajikan konsep media pembelajaran yang lebih interakif menggunakan *macromedia flash* dan aplikasi *office*, membuat anak lebih mudah mengingat dan tanggap terhadap materi yang telah disampaikan oleh tenaga pendidik karena media yang digunakan dibuat dengan tampilan yang menyenangkan (Lubis & Syahputra Siregar, 2020). Selain menambah media pembelajaran yang lebih interakif, para tenaga pendidik di pendidikan anak usia dini perlu memiliki suatu aplikasi untuk membuat dokumen bahan ajar yang penting, diharapkan dapat memperkaya metode pembelajaran tenaga pendidik ke peserta didik. Maka solusi yang ditawarkan dengan mengadakan

sosialisasi maupun pelatihan aplikasi program komputer khususnya aplikasi Macromedia Flash dan aplikasi *Office*.

Aplikasi untuk membuat bahan ajar berbasi animasi umumnya menggunakan *macromedia flash* dan beberapa aplikasi *office* seperti ms. power point agar peserta didik khususnya anak usia dini lebih mudah memahami konten yang disajikan dalam bentuk animasi. Melalui aplikasi berbasis animasi ini, guru di Himpaudi dapat mengeksplorasi desain konten dan konsep sistem yang dibuat. Konten adalah teks, grafik, animasi, audio, video, dan semua media lainnya yang menjadi dasar sistem. Suatu proses didefinisikan sebagai kumpulan kegiatan yang mengambil satu atau lebih input dan melakukan tindakan untuk menghasilkan keluaran. Sebuah proses mengacu pada cara yang terintegrasi ke dalam sistem agar pengguna dapat melakukan tugas pembelajaran.

Macromedia Flash merupakan *software* yang dikembangkan oleh Adobe. *Software* ini dapat digunakan untuk animasi, *game,* dan aplikasi pengayaan internet yang dapat dijalankan pada perangkat yang memiliki aplikasi *adobe flash player* ( Kusumadewi, O. d, 2013)*.*

Terdapat beberapa penelitian tentang pengembangan media pembelajaran berbasis Macromedia Flash pada materi luas dan keliling, diantaranya penelitian yang dilakukan oleh (Safitri, 2013) dan (Utami & Rosyidi, 2016). Namun demikian, media pembelajaran berbasis Macromedia Flash yang dikembangkan beberapa peneliti tersebut masih memiliki beberapa kelemahan, yaitu belum mampu mengaktifkan peserta didik. Hal tersebut terjadi karena media yang dikembangkan hanya memberikan pilihan untuk memiih jawaban atau membaca materi. Media yang dikembangkan belum memungkinkan peserta didik melakukan aktivitas melalui media tersebut, misalnya menginput jawaban atau memberikan alasan terhadap jawaban yang dipilih.

### **METODE PELAKSANAAN**

Abdimas dilakukan pada tanggal 9 Oktober 2019 sampai 29 Februari 2020 di HIMPAUDI kecamatan Cilodong Depok. Ujicoba lapangan dilakukan di HIMPAUDI kecamatan Cilodong Depok dengan ±30 orang tutor dalam hal ini guru Himpaudi.

Pemanfaatan *macromedia flash* dan beberapa aplikasi *office* yang direalisasikan kepada guru-guru antara lain:

- 1. Membuat animasi perpindahan (Motion Tween)
- 2. Membuat animasi frame by frame
- 3. Mengedit bentuk obyek
- 4. Stop, gotoAndPlay, button dan movie clip
- 5. Pengenalan contoh media pembelajaran dengan macromedia flash
- 6. Penambahan Animasi Teks, Gambar dan Video pada Ms. Power Point.

Berikut merupakan tahapan pelaksanaan tim abdimas yang dilakukan:

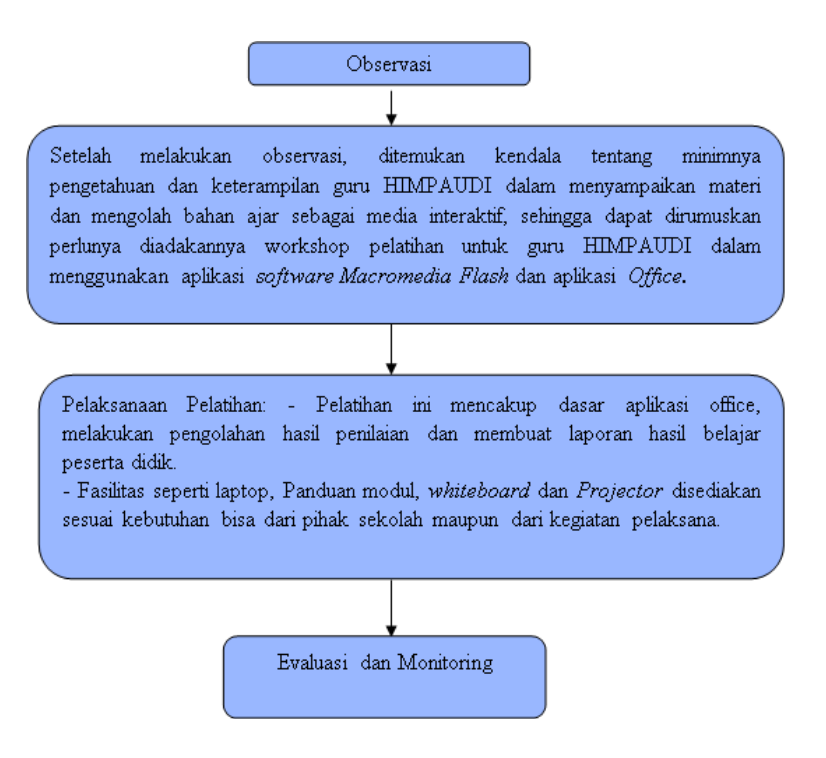

Gambar 1. Alur Metode Pelaksanaan

Adapun tahapan pelaksanaan sesuai dengan urutan materi yang akan disampaikan.

1. **Observasi langsung**, tim abdimas mendatangi lokasi mitra untuk mendapatkan data-data serta informasi dalam mendukung kegiatan abdimas. Dari hasil observasi langsung dan wawancara dengan kepala sekolah di dapat permasalahan tentang kurangnya kemampuan guru menggunakan komputer, sehingga kami mengumpulkan data yang diperlukan antara lain jumlah guru yang memiliki kelengkapan komputer, jumlah guru yang tidak memiliki keterampilan menggunakan aplikasi *software Macromedia Flash* dan aplikasi *Office* pada komputer.

### 2. **Pelatihan/Workshop,**

- a. Pelatihan ini mencakup dasar-dasar program pada *macromedia flash* dan beberapa aplikasi *office*, dengan melakukan pembuatan bahan ajar interaktif menggunakan aplikasi Macromedia Flash dan Ms. Power Point.
- b. Target kuota kegiatan pelatihan ini adalah  $\pm$  30 peserta yang merupakan seluruh guru HIMPAUDI Kec. Cilodong Depok yang dilaksanakan pada bulan dan tanggal yang telah disepakati.
- c. Fasilitas seperti laptop, panduan modul, *whiteboard* dan proyektor disediakan sesuai kebutuhan.
- 3. **Evaluasi dan monitoring**, melakukan proses evaluasi dan monitoring proses pembuatan materi bahan ajar dengan aplikasi *software Macromedia Flash* dan aplikasi *Office* hingga materi bahan ajar tersebut berfungsi dan berjalan sesuai dengan tujuan awal yang diharapkan.

Bahan dan Alat yang Digunakan:

- 1. Modul Panduan,
- 2. Proyektor,
- 3. Laptop/*Smartphone,*
- 4. Internet,
- 5. *Software* Pendukung

Instrumen yang Digunakan:

1. Wawancara

Melakukan wawancara kepada guru HIMPAUDI Kec. Cilodong Depok terkait permasalahan yang dihadapi dalam melakukan kegiatan pembelajaran.

2. Dokumentasi

Melakukan dokumentasi baik sebelum dilaksakan kegiatan maupun selama kegiatan berlangsung dengan melihat secara langsung kegiatan pembelajaran yang dilaksanakan oleh guru HIMPAUDI Kec. Cilodong Depok.

3. Forum Diskusi Kelompok

Melakukan diskusi pada kelompok guru terkait pemahaman dan pengetahuan kepada para guru HIMPAUDI tentang aplikasi software Macromedia Flash dan aplikasi Office, sehingga dapat menambah keterampilan dalam penguasaan program aplikasi komputer untuk mengoptimalkan pengajaran para guru di kelas.

# **HASIL DAN PEMBAHASAN**

Berikut adalah langkah-langkah pemanfaatan *macromedia flash* dan beberapa aplikasi *office* untuk media pembelajaran interaktif:

### **Membuat Animasi Perpindahan** *(Motion Tween)*

1. Buka Flash 8 dan buat seperti berikut:

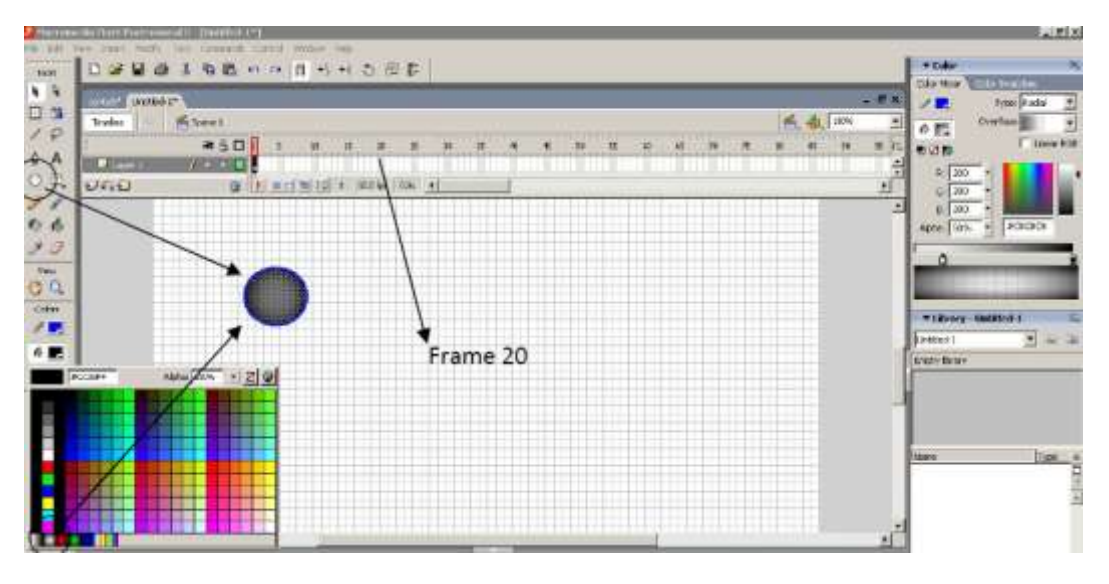

Gambar 2. Membuat *Motion Tween*

Drag *oval tool* klik pada bagian *fill tool*, pilih warna kiri bawah seperti gambar di atas, buatlah lingkaran pada *stage* lalu klik kanan pada *frame* 20 dan pilih *insert keyframe*.

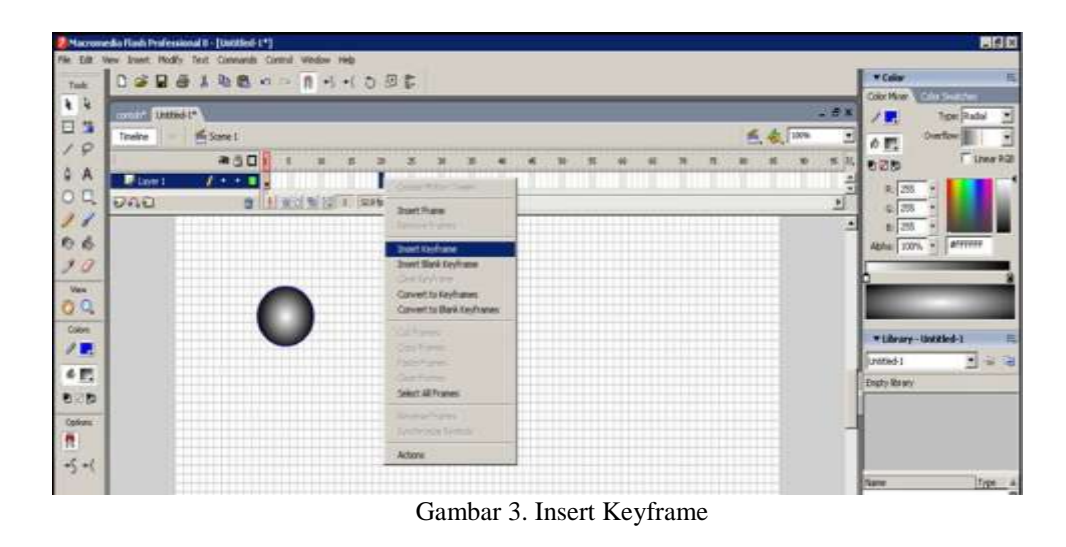

Klik sebanyak dua kali pada obyek lingkaran dan geser obyek ke arah kanan. Kemudian setting frame diantara 1 dan 20. Tekan **CTRL + Enter** untuk melihat hasilnya.

#### **Membuat Animasi** *Frame By Frame*

Pada teknik ini pengguna dapat manipulasi satu *frame* dengan *frame* berikutnya. Berikut merupakan contoh animasi sebuah bola jatuh ke lantai.

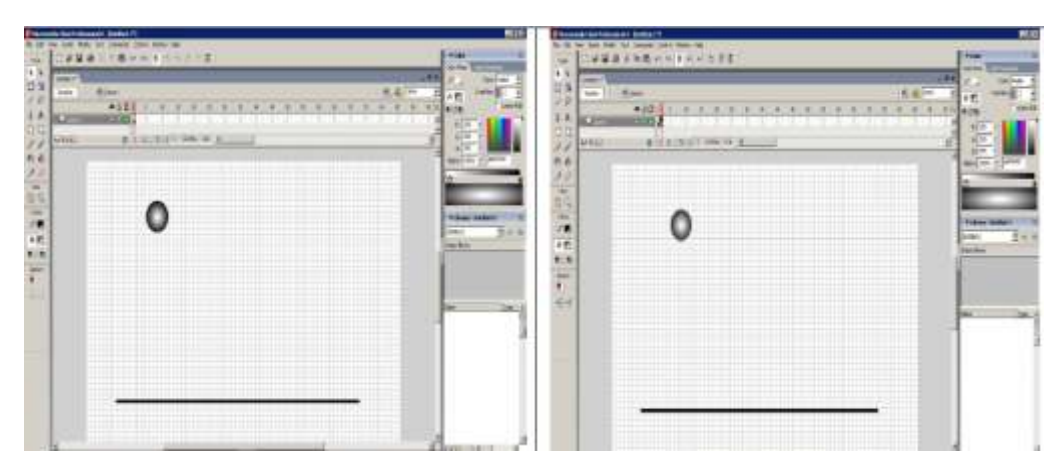

Gambar 4. Membuat Animasi *Frame by Frame*

Setelah membuat bentuk lingkaran dan bentuk garis sebagai lantai, kemudian dapat dilanjutkan dengan melakukan klik kanan pada *frame* 2, maka pilih *insert keyframe*. Klik dua kali obyek lingkaran dan tekan tanda panah bawah pada *keyboard* lima kali. Maka posisi bola sudah bergerak lima ketukan ke bawah. Kembali *insert keyframe* pada *frame* 3 dan pilih obyek lingkaran, turunkan lima ketukan. Lanjutkan sampai obyek lingkaran menyentuh garis.

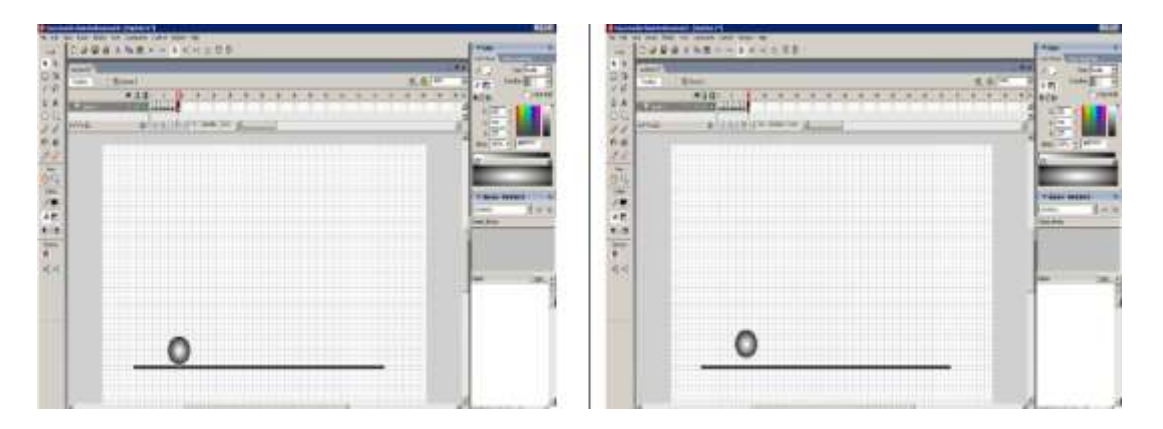

Gambar 5. Membuat Animasi Efek Pantulan Obyek

Agar bola dapat naik dari efek pantulan setelah menyentuh lantai, maka pilih sebelah frame terakhir yang telah diisi lima ketukan sebelumnya. Klik kanan frame tersebut dan copy frame. Kemudian klik kanan frame setelah frame terakhir dan pilih paste frames. Jika posisi bola menyentuh lantai ada pada frame 10, maka copy frame 9 dan mempaste frames pada frame 11. Lanjutkan sampai setengah dari jumlah frame sebelumnya. Ini dilakukan agar efek pantulan bola dapat bergerak setengah tinggi. Untuk membuat bola turun kembali, maka copy frame yang akan membuat obyek lingkaran kembai turun. Ctrl+Enter untuk menguji program yang dibuat.

### **Mengedit Bentuk Obyek**

Mengubah bentuk obyek pada selection tool dapat dengan cara sudut obyek yang digeser atau garis tepi. Untuk mengubah sudut obyek, geser mouse ke sudut sampai muncul persegi pada ujung mouse. Kemudian tarik sudut sambil ditekan ke arah yang diinginkan. Adapun untuk mengubah garis tepi, geser mouse ke garis tepi sampai muncul garis pada ujung mouse. Tarik garis sambil ditekan ke arah yang diinginkan.

#### **Stop, GotoAndPlay, Button dan Movie Clip**

Untuk membuat media pembelajaran interaktif, pengguna membutuhkan sebuah tombol *button*. Berikut cara membuat media pembelajaran interaktif pada *flash*:

1. Buat obyek dengan dengan *rectangle tool* dan beri tulisan *next.* Kemudian atur besar tulisan dengan *font size*. Pilih semua obyek dengan selection tool. Tekan F8 untuk melakukan *convert to symbol*. Pilih *button* pada *Type* dan tekan Ok

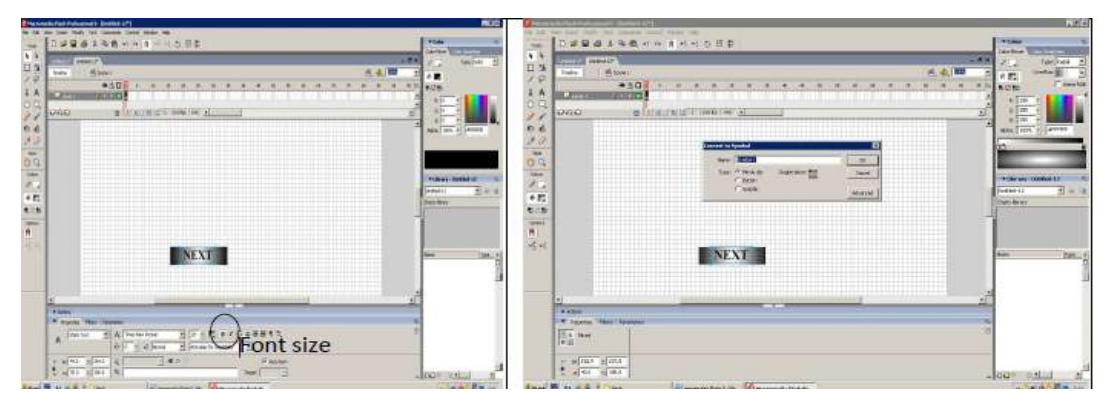

Gambar 6. Membuat Animasi Efek Tulisan Next

- 2. Pilih kembali obyek, dan tekan F9. Tuliskan *gotoAndPaly(2);* dan tekan kembali F9.
- 3. Insert keyframe pada frame ke 2, pilih button dan delete. Beri obyek oval pada stage seperti gambar berikut:

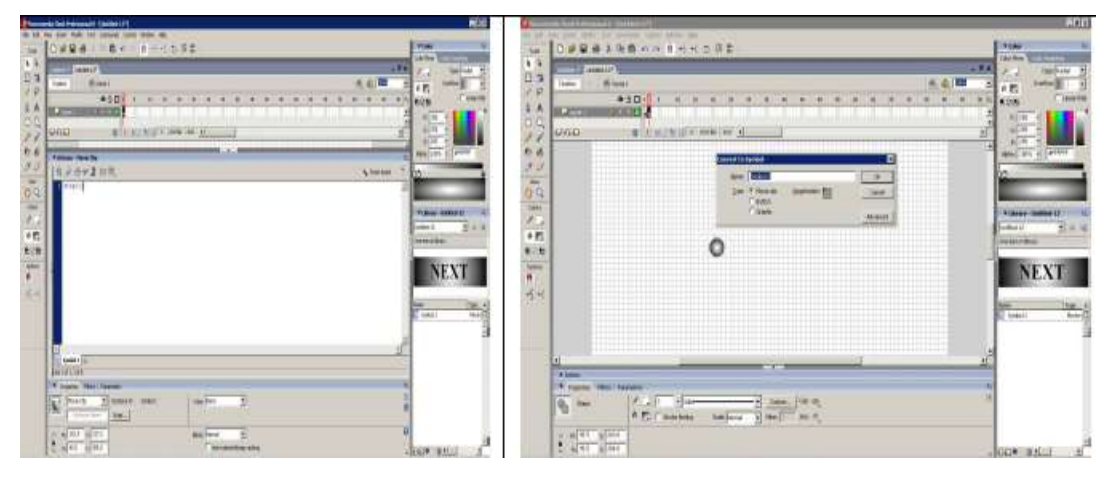

Gambar 7. Memberi Obyek Oval Pada Stage

4. Pilih obyek dan tekan F8. Pilih *Movie clip* dan dengan nama bola. Tekan dua kali obyek oval dan insert keyframe pada frame 20. pastikan bahwa judul stage adalah bola, sesuai dengan nama movie clip yang kita buat tadi. Pindahkan obyek oval ke tempat lain. Adapun membuat sebuah bola akan bergerak secara motion tween pada movie clip dan berada pada frame kedua pada sciene 1. Klik kanan frame 10 dan pilih create motion tween.

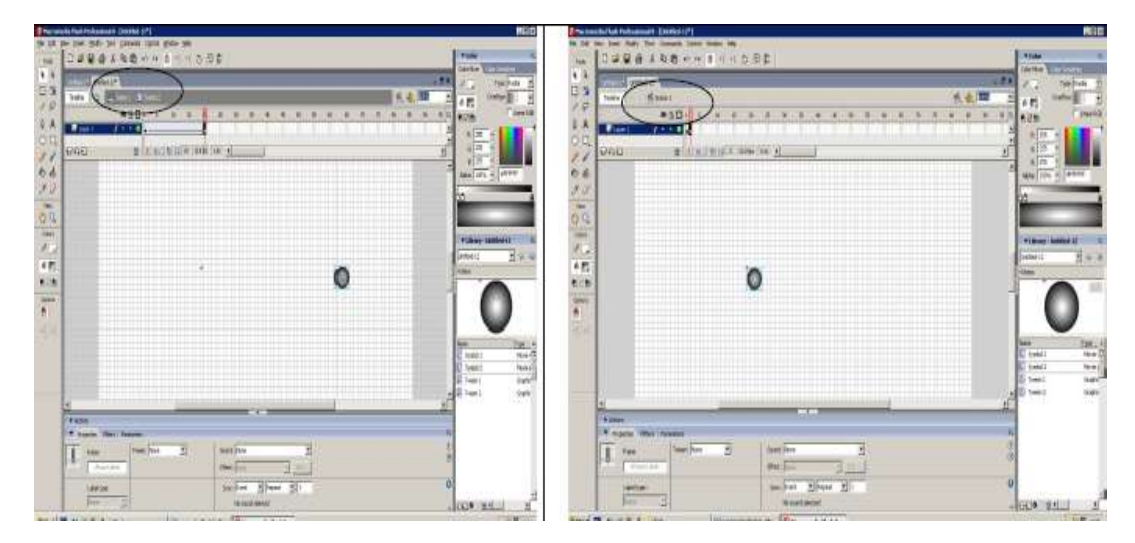

Gambar 8. Pilih *Movie Clip* Dengan Nama Bola

Klik **sciene 1** yang yang berada di atas *timeline*. Sehingga muncul tampilan seperti gambar di atas. Uji hasil dengan **Ctrl+Enter.** Perhatikan hasilnya, ini terjadi karena belum memasukan perintah stop pada frame, sehingga frame dijalankan sebelum sempat menekan button next. Pilih frame 1 dan tekan F9, tulis *stop();*. Pilih frame 2 tekan F9, tulis *stop();*. Uji hasil dengan Ctrl+Enter.

| od dylophe unable? Will in-<br><b>Hower</b><br>11404                                                                                                |                                                                                                    |                                                                             | <b>Braker</b><br>--<br><b>U. M. B. S. Link by Link Council</b><br>a)<br>$\mathbb{R}$<br><b>Caracter</b>                                                                                                    |
|----------------------------------------------------------------------------------------------------|----------------------------------------------------------------------------------------------------|-----------------------------------------------------------------------------|----------------------------------------------------------------------------------------------------|
| ● 土口+<br>$J$ anss<br>$-1.75$<br><b>June</b><br><b><i>Patalogia</i></b><br>$+ - 4$                                                                   |                                                                                                    |                                                                             | 41.<br>SELESAI                                                                                                    |
| ●口でもの メモリ (の)<br><b>COVID</b><br><b>ABCSC</b><br>$J$ biku<br>ALC: UNK<br><b>GAVES</b>                                                               | ÷<br><b>NET AT</b><br>1222 944                                                                     |                                                                             | Tom 11 East<br><b>BANK</b><br><b>Sales</b><br><b>Barwald</b><br>Telefon<br><b>National</b><br>n<br><b>Josef</b> D<br><b>Ingless</b>                                                                                                    |
| <b>ATTNET</b><br>.<br>三、<br>ř                                                                                                    | <b>DUIAN HARMAN</b><br>353 AV<br>3. Nonan comum (20) cold holice<br>44<br>芸<br>44<br><b>HELMAN</b> | LINARAJE JANUARAJE<br>٠<br>٠<br>o<br>×<br>t,<br>n<br>$\mathbb{R}$<br>٠<br>ж | <b>Aviat</b><br>halen<br>istrike/<br><b>Ingless</b><br>ido.<br>Sideli<br>m<br><b>Sales</b><br><b>SHIRT</b><br>ian-<br>В<br><b>Service 15</b><br>e<br>÷.<br><b>BorkerT</b><br><b>Sanker 61</b><br>between<br>3/8/11<br><b>Thursday</b><br>El betaltal<br>E loved H<br><b>Indeter</b><br>m<br><b>SHOWERS</b><br><b>Palmin</b> |
| ш<br><b>Bibliotti</b><br>W. Augustas Trages / Haraway / Tragements<br>1<br><b>Tuckers</b><br><b>Fallen</b><br>the services in the<br><b>Carenal</b> | <b>992 x 995 - 40-442</b><br><b>Bangood</b><br><b>SHALL</b><br><b>SIDES</b>                        | Porcine 12<br>- 194<br>Ren-9 Statist I Park Inisi                           | ×<br>W<br>×<br>٠<br>104.9<br>$-0.1$                                                                                                    |

Gambar 9. Tampilan Contoh Proyek Media Pembelajara Interaktif Guru Himpaudi Menggunakan Macromedia Flash.

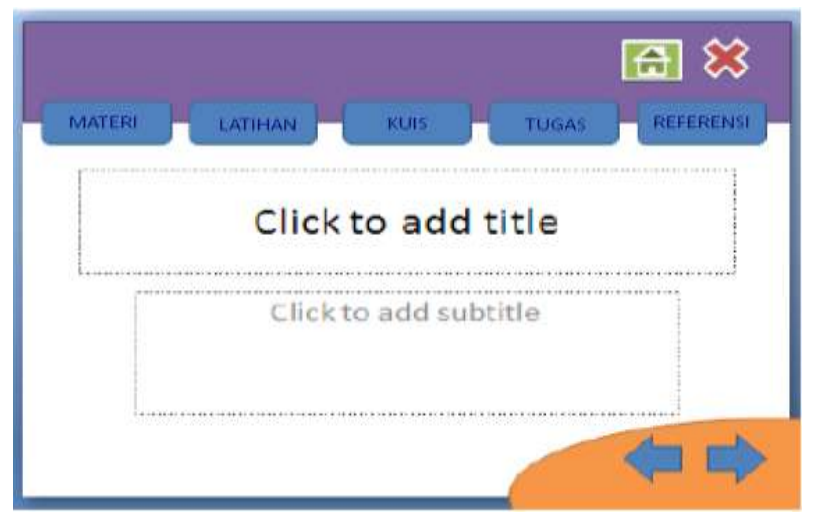

Gambar 10. Tampilan Contoh Media Pembelajara Interaktif Guru Himpaudi Menggunakan Ms. Power Point

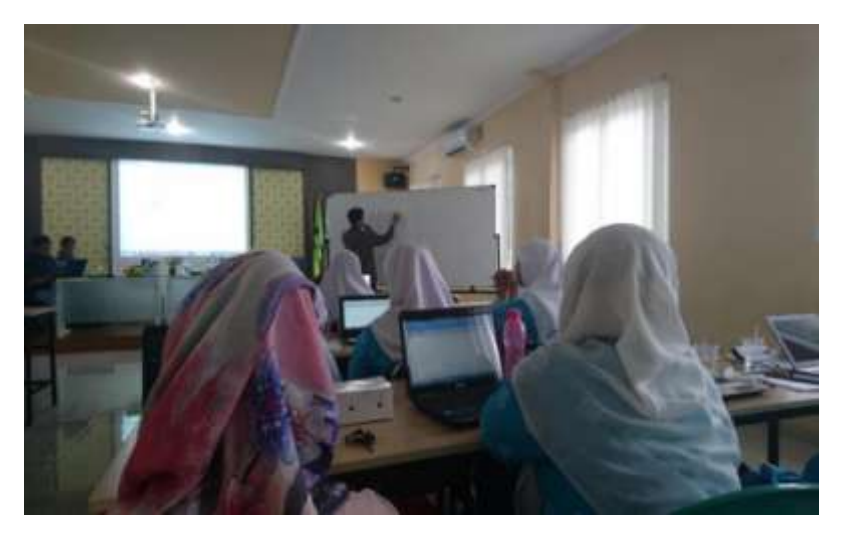

Gambar 11. Pelatihan Kegiatan Abdimas

Secara khusus sasaran kegiatan abdimas ini adalah semua guru HIMPAUDI Cilodong-Depok. Jumlah peserta yang ada di HIMPAUDI Cilodong-Depok berjumlah  $\pm 30$  orang.

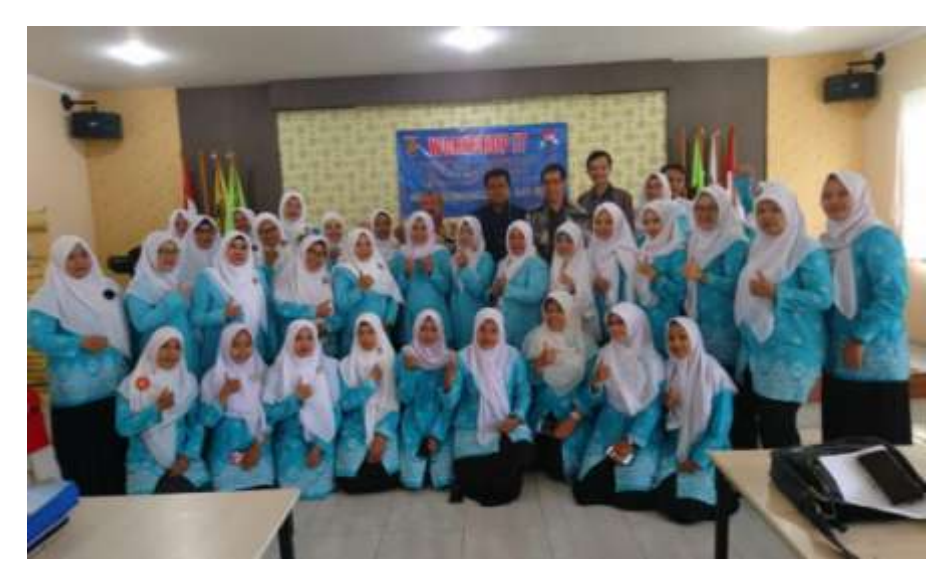

Gambar 12. Peserta Kegiatan Pelatihan

Berdasarkan hasil kegiatan pelatihan sesuai dengan instrumen yang dilakukan, terbukti bahwa peserta pelatihan dalam hal ini adalah guru-guru HIMPAUDI Cilodong-Depok dapat dengan mudah memanfaatkan secara maksimal aplikasi *macromedia flash*  dan aplikasi *office* berbasis animasi sebagai media pembelajaran yang interaktif dan inovatif.

## **SIMPULAN**

Hasil dari kegiatan abdimas ini sesuai dengan instrumen yang dilakukan adalah dapat menjadikan peningkatan mutu dan kualitas berkelanjutan melalui peran profesional seorang tenaga pendidik dalam memberikan wawasan dan bekal tentang pemanfaatan aplikasi macromedia flash dan aplikasi office berbasis animasi sebagai media pembelajaran. Kegiatan ini menunjukkan bahwa sesuai dengan yang diharapkan dan tepat sasaran, dengan adanya kegiatan ini terbukti bahwa peserta pelatihan dalam hal ini sasaran kegiatan ini adalah guru-guru HIMPAUDI Cilodong-Depok dapat dengan mudah memanfaatkan secara maksimal aplikasi *macromedia flash* dan aplikasi *office* berbasis animasi sebagai media pembelajaran yang interaktif dan inovatif.

# **DAFTAR PUSTAKA**

Ismawan, F., Irfansyah, P., & Apriyani, D. D. (2019). Pengoptimalan Cloud Storage – Google Drive sebagai Media Pembelajaran untuk Guru SMP dan SMA. *Jurnal PkM Pengabdian Kepada Masyarakat*, *1*(01), 61. https://doi.org/10.30998/jurnalpkm.v1i01.2362

- Ismawan, F., Isnain, N., & Raharjo, R. A. (2020). Pemanfaatan Website Berbasis CMS Wordpress Sebagai Media Pembelajaran Guru TK Binakheir Cibinong – Bogor, *03*(01), 68–77.
- Keefektifan CTL Berbantuan Macromedia Flash Terhadap Kemampuan Berpikir Kritis pada Materi Segiempat. (2013). *Kreano - Jurnal Matematika Fakultas Matematika Dan Ilmu Pengetahuan Alam Universitas Negeri Semarang*, *4*(1), 57–63. https://doi.org/10.15294/kreano.v4i1.2887
- Lubis, B. S., & Syahputra Siregar, E. F. (2020). Pelatihan dan pendampingan pembuatan media pembelajaran interaktif berbasis macromedia flash. *Selaparang Jurnal Pengabdian Masyarakat Berkemajuan*, *4*(1), 396. https://doi.org/10.31764/jpmb.v4i1.3143
- Safitri, M. (2013). Pengembangan Media Pembelajaran Matematika Pokok Bahasan Segitiga Menggunakan Macromedia Flash Untuk Peserta didik Kelas VII SMP. *Jurnal Pendidikan*, *14*(2), 62–72.
- Utami, I. W., & Rosyidi, A. H. (2016). Pengembangan Media Pembelajaran Berbasis Information and Communication Technology dengan Software Macromedia Flash 8 pada Materi Segiempat. *Jurnal Ilmiah Pendidikan Matematika*, *1*(5), 21– 29.